## Using the TruTouch Monitor in the Faculty Development and Innovation Center

- 1. Start at the AV control panel located on the wall to the left of the TruTouch Monitor.
- 2. Press the power icon in the lower-right corner of the panel. The power icon will turn blue if the system is on or is in the process of powering on. It can take about 2 minutes for the system to power on.

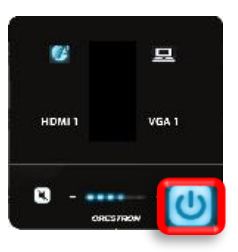

3. Once the monitor is on, choose the source:

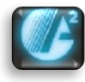

The **AirMedia** icon establishes a wireless connection between your laptop display and the monitor. After pressing the AirMedia icon on the AV control panel, look to the bottom of the monitor for the URL and access code. Type this URL into the browser address bar on your laptop. Follow the prompts on the screen to download the AirMedia installer. Enter the access code when prompted.

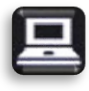

The **Computer** icon switches to the room's built-in Windows computer. Choose this source if you want to use the room's video camera and microphone for virtual meetings. *Note*: The mouse and keyboard only function using the Computer connection. *Note*: If the Computer does not turn on within 2 minutes, go to the back of the TruTouch Monitor and press the computer power button.

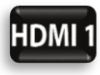

The **HDMI 1** icon lets you plug in your laptop using the HDMI connection at the front of the TruTouch Monitor.

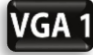

The **VGA** icon lets you plug in your laptop using the VGA connection at the front of the TruTouch Monitor. The VGA cord is located to the right of the HDMI cord.

## Adjusting the Room's Camera with the Marshall Remote

1. To adjust the camera angle or zoom, find the Marshall remote located on the silver podium in the northwest corner of the room.

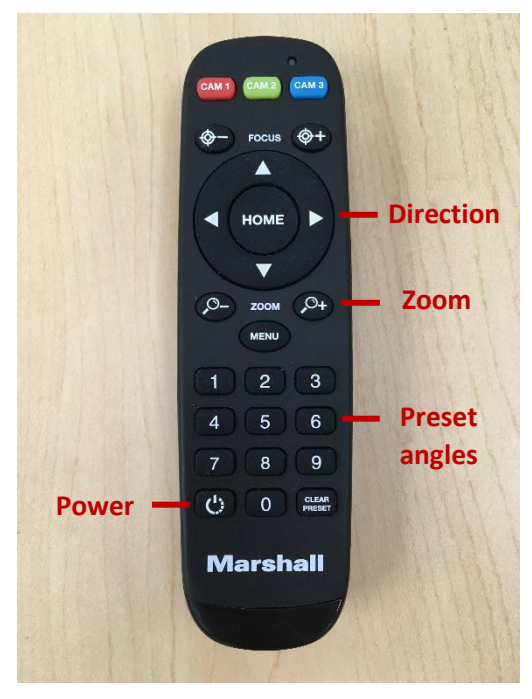

2. Use the arrow buttons (up, down, left, right) to adjust the direction of the camera.

3. Use the magnify buttons to zoom in and out. Zoom in with the magnify (+) button and zoom out with the magnify (-) button.

4. Use the number buttons (0-9) to automatically position the camera. Each number represents a preset angle and zoom level.

5. If the camera is off, press the power button at the bottom of the remote. Be sure to press the power button quickly, rather than holding it down.